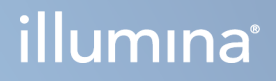

# DRAGEN for Illumina DNA Prep with Enrichment Dx uz NextSeq 550Dx

Lietojumprogrammas lietošanas ceļvedis

ILLUMINA ĪPAŠUMS Dokuments nr. 200025238 v00 2023. gada februāris TIKAI IN VITRO DIAGNOSTIKAS LIETOŠANAI. Īpašumtiesības uz šo dokumentu un tā saturu pieder uzņēmumam Illumina, Inc. un tā saistītajiem uzņēmumiem ("Illumina"), un klients to drīkst izmantot tikai līgumā noteiktajā veidā saistībā ar šajā dokumentā raksturotā produkta (-u) lietošanu, un ne citiem nolūkiem. Šo dokumentu un tā saturu nedrīkst izmantot vai izplatīt nekādiem citiem nolūkiem un/vai citādi publiskot, atklāt vai reproducēt jebkādā veidā bez iepriekšējas rakstiskas Illumina piekrišanas. Ar šo dokumentu Illumina nenodod nekādas licences, ko paredz tā patents, preču zīmes, autortiesības vai anglosakšu tiesības, nedz arī līdzīgas jebkuras trešās personas tiesības.

Šajā dokumentā sniegtie norādījumi ir stingri un precīzi jāievēro kvalificētiem un atbilstoši apmācītiem darbiniekiem, lai nodrošinātu šeit raksturotā(-o) produkta(-u) pareizu un drošu lietošanu. Pirms šā produkta(-u) lietošanas ir pilnībā jāizlasa un jāizprot viss šā dokumenta saturs.

PILNĪBĀ NEIZLASOT UN PRECĪZI NEIEVĒROJOT VISUS ŠAJĀ DOKUMENTĀ IEKĻAUTOS NORĀDĪJUMUS, VAR RASTIES PRODUKTA(-U) BOJĀJUMI, PERSONU MIESAS BOJĀJUMI, TOSTARP LIETOTĀJU UN CITU PERSONU, UN CITA ĪPAŠUMA BOJĀJUMI, TURKLĀT TIKS ANULĒTAS VISAS PRODUKTAM(-IEM) PIEMĒROJAMĀS GARANTIJAS.

ILLUMINA NEUZŅEMAS NEKĀDU ATBILDĪBU, KAS IZRIET NO NEPAREIZAS ŠAJĀ DOKUMENTĀ APRAKSTĪTO PRODUKTU (TOSTARP TĀ DALU VAI PROGRAMMATŪRAS) LIETOŠANAS.

© 2023 Illumina, Inc. Visas tiesības aizsargātas.

Visas preču zīmes ir Illumina, Inc. vai to attiecīgo īpašnieku īpašums. Deatlizētu preču zīmju informāciju skatiet vietnē [www.illumina.com/company/legal.html](http://www.illumina.com/company/legal.html).

## <span id="page-2-0"></span>Pārskatījumu vēsture

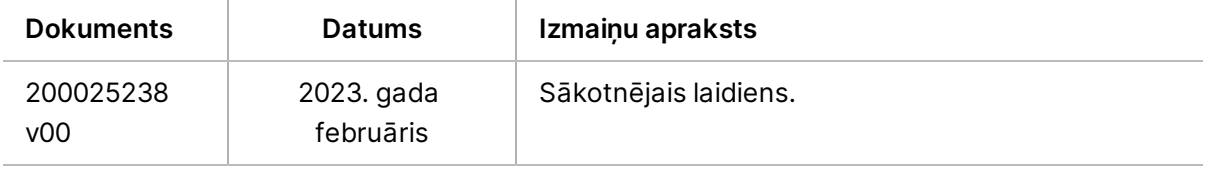

## Saturs

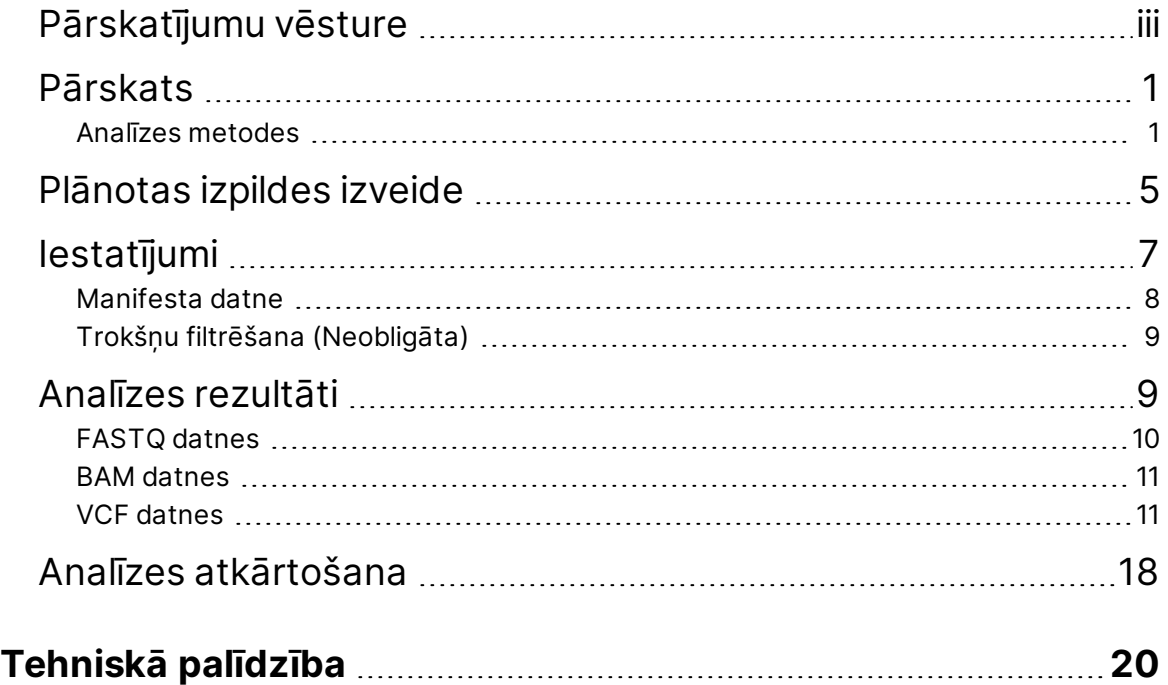

# <span id="page-4-0"></span>Pārskats

Lietojumprogramma DRAGEN for Illumina DNA Prep with Enrichment Dx (DRAGEN for IDPE Dx) tiek izmantota, lai plānotu un veiktu sekundāro analīzi IDPE Dx bibliotēkām, kas ģenerētas sekvenēšanai NextSeq 550Dx.

DRAGEN for IDPE Dx atbalsta sekvencēšanu, lai veiktu analīzi, ja to izmanto ar Illumina DNA Prep with Enrichment Dx Bibliotēkas sagatavošana, NextSeq 550Dx un Illumina DRAGEN Server for NextSeq 550Dx.

### <span id="page-4-1"></span>**Analīzes metodes**

Atkarībā no izvēlētās darbplūsmas DRAGEN for IDPE Dx veic demultipleksēšanu, FASTQ ģenerēšanu, lasīšanas kartēšanu, izlīdzināšanu ar atsauces genomu un mazo variantu noteikšanu:

- FASTQ ģenerēšana
- Germline šūnu FASTQ un VCF ģenerēšana
- Somātisko šūnu FASTQ un VCF ģenerēšana
- PIEZĪME ORA saspiešana ir pieejama izmantošanai visās trīs darbplūsmās. DRAGEN ORA Compression ir pilnīgi bezzuduma saspiešanas programmatūra, kas izveido datni ar oriģinālā lasīšanas arhīva (\*.ora) paplašinājumu. Ora formāts ir uz atsaucēm balstīts saspiešanas formāts FASTQ datnēm, un tas ir paredzēts ļoti ātrai saspiešanai/izplešanai un augstai saspiešanas pakāpei.

### FASTQ ģenerēšana

Samontētās sekvences tiek rakstītas FASTQ datnēs katram paraugam. FASTQ datnes ir teksta datnes, kas satur sekvencēšanas datus un kvalitātes rezultātus tikai vienam paraugam. Katram paraugam tiek ģenerētas atsevišķas FASTQ datnes katrai plūsmas šūnu joslai katrā nolasītajā secībā. FASTQ datnes nosaukumā ir iekļauts parauga nosaukums, kā norādīts izpildes iestatīšanas laikā. FASTQ datnes ir galvenā ievade līdzināšanai. Pirmā FASTQ ģenerēšanas darbība ir demultipleksēšana. Demultipleksēšana piešķir paraugam klasterus, kas atbilst filtram, salīdzinot katru rādītāja lasīšanas secību ar izpildei norādītajām rādītāju secībām. Šajā darbībā netiek ņemtas vērā kvalitātes vērtības. Rādītāju nolasījumi tiek identificēti, veicot tālāk norādītās darbības.

- Paraugi tiek numurēti, sākot no 1., secībā, kādā tie ir uzskaitīti izpildes sērijas veikšanai.
- Nulles paraugs 0 ir rezervēts klasteriem, kas netika piešķirti paraugam.
- Klasterus piešķir paraugam, ja rādītāja sekvence precīzi atbilst vai ja katram rādītāja nolasījumam pastāv ne vairāk kā viena neatbilstība.

Programmatūrā ir ietverta ORA saspiešana, lai saspiestu FASTQ datnes. Šo formātu var iespējot pēc izvēles. Izmantojot ORA (\*.ora) formātu, FASTQ satura md5 kontrolsumma tiek saglabāta pēc saspiešanas un izplešanas cikla, lai nodrošinātu saspiešanu bez zudumiem.

#### DNS kartēšana un savietošana

Pēc FASTQ paaudzes nolasījumi tiek kartēti un līdzināti pēc atsauces genoma. Pirmais kartēšanas posms ir ģenerēt no nolasījuma izsējumu un tad meklēt precīzas atbilstības atsauces genomā. Pēc tam šie rezultāti tiek precizēti, veicot pilnu Smith-Waterman izkārtojumu vietās ar augstāko izsējumu sakritību blīvumu. Šis labi dokumentētais algoritms darbojas, salīdzinot katru nolasījuma pozīciju ar visām atsauces kandidāta pozīcijām. Šie salīdzinājumi atbilst potenciālo savietojumu matricai starp nolasījumu un atsauci. Katrai no šīm kandidāta savietojuma pozīcijām Smith-Waterman izkārtojums ģenerē rezultātus, kas tiek izmantoti, lai novērtētu, vai vislabākais savietojums, kas iet caur šo matricas šūnu, sasniedz to ar nukleotīdu atbilstību vai neatbilstību (diagonālu kustību), dzēšanu (horizontālu kustību) vai ievietošanu (vertikālu kustību). Sakritība starp nolasījumu un atsauci nodrošina rezultātam papildu punktu skaitu, un pretruna vai delēcija nozīmē punktu atņemšanu. Izvēlētais savietojums ir ceļš caur matricu ar visaugstāko punktu skaitu. Algoritms tiek paātrināts DRAGEN uz vietas programmējamās vārteju masīva (FPGA) kartēs. Lietojumprogrammā izmantotais atsauces genoms tiek izveidots no UCSC hg19 FASTA ar DRAGEN opciju, lai izveidotu uz pārcelšanu balstītu alternatīvas uzskaitošu restīšu tabulu.

### DRAGEN Germline šūnu variantu noteikšana

DRAGEN Germline šūnu mazo variantu noteicējs par ievadi izmanto kartētus un līdzinātus DNS nolasījumus un nosaka vienu nukleotīda polimorfismus (SNP) un ievietojumus vai delēcijas, izmantojot uz kolonnām vērstu noteikšanu un vietējo *de novo* halotipu komplektu. Lai iespējotu DRAGEN Germline šūnu mazo variantu noteikšanu, atlasiet cilmes šūnu varianta darbplūsmu.

Germline šūnu variantu noteikšana parasti izmanto cilmes šūnu paraugus, par kurām zināms, ka hromosomu komplektu skaits ir divi. Vispirms tiek identificēti nosakāmie atsauces apgabali ar pietiekamu savietojuma pārklājumu. Šajos atsauces reģionos, sakārtoto nolasījumu ātrā skenēšana identificē aktīvos reģionus, kas tiek centrēti uz kārtojuma kolonnām ar pierādījumiem par variantu. Aktīvie reģioni tiek atbalstīti ar pietiekamu kontekstu, lai aptvertu nozīmīgu tuvumā esošu, neatsauces saturu. Ja ir pierādījumi par delēcijām, aktīvie reģioni saņem papildu atblastu.

Līdzīnātie nolasījumi tiek apgriezti katrā aktīvajā reģionā un samontēti De Bruijna diagrammā. Nogriezto nolasījumu malas tiek svērtas pēc novērojumu skaita, par pamatu izmantojot atsauces sekvenci. Pēc noteiktas diagrammas tīrīšanas un vienkāršošanas visi no avota izejošie ceļi tiek izgūti kā kandidātu haplotipi. Katrs halotips ar Smith-Waterman apstrādi tiek līdzināts pēc atsauces genoma, lai noteiktu, kādas variācijas tas pārstāv. Šo notikumu kopu var papildināt uz pozīciju balstīta noteikšana. Katram nolasījuma-halotipa pārim, izmantojot pāru slēpto Markova modeli (HMM), tiek aplēsta varbūtība P(r|H) novērot nolasījumu, pieņemot, ka haplotips ir patiess sākuma paraugs.

Skenējot ar atsauces pozīciju aktīvajā reģionā, kandidāta genotipi tiek izveidoti no variantu notikumu (SNP vai delēciju) diploīdu kombinācijām. Katram notikumam (ieskaitot atsauci) nosacījuma varbūtība P (r|e), novērojot katru nolasījumu, kas pārklājas, tiek aprēķināta kā maksimālais P(r|H) halotipiem, kas atbalsta notikumu. Tie tiek apvienoti nosacījuma varbūtībā P(r|e1e2) genotipam (notikumu pārim) un reizināti ar nosacījuma varbūtības P(R|e1e2) rezultātu, novērojot visu nolasījumu uzkrājumu. Izmantojot Bayes formulu, tiek aprēķināta katra diploīdā genotipa mugurējā varbūtība P(e1e2|R), un tiek noteikts uzvarētājs.

DRAGEN for IDPE Dx veic automātisku filtrēšanu. Papildu informāciju skatiet *Cilmes šūnu [darbplūsmas](#page-16-0) VCF datņu [anotācijas](#page-16-0)*, 13. lpp.

### DRAGEN Somatisko variantu noteikšana

DRAGEN Somatisko mazo variantu noteicējs kā ievades izmanto kartētus un līdzinātus DNS nolasījumus un nosaka SNV un delēcijas, izmantojot vietējo *de novo* halotipu komplektu aktīvajā reģionā. Lai iespējotu DRAGEN somatisko mazo variantu noteicēju, izvēlieties somatisko variantu lietojumprogrammu.

Somātisko variantu noteikšanu parasti izmanto audzēja paraugiem. Izmantojot šo darbplūsmu, DRAGEN neveido nekādus ploīdu pieņēmumus, kas ļauj noteikt alēles ar zemu sastopamību. Audzēja parauga lokācijām ar pārklājumu līdz 100x DRAGEN ir varianta alēļu 5 % biežuma noteikšanas slieksnis. Ierobežojuma skalas ar pieaugošu dziļumu uz lokācijas bāzes tiek samazinātas uz pusi katru reizi, kad pārklājums dubultojas, pārsniedzot 100x. Vispirms tiek identificēti nosakāmie atsauces apgabali ar pietiekamu savietojuma pārklājumu. Šajos atsauces reģionos, sakārtoto nolasījumu skenēšana identificē aktīvos reģionus, kas tiek centrēti uz kārtojuma kolonnām ar pierādījumiem par variantu audzēja nolasījumos. Aktīvie reģioni tiek atbalstīti ar pietiekamu kontekstu, lai aptvertu nozīmīgu tuvumā esošu, neatsauces saturu. Ja ir pierādījumi par delēcijām, aktīvie reģioni saņem papildu atblastu.

Līdzinātie nolasījumi tiek apgriezti katrā aktīvajā reģionā un samontēti De Bruijn diagrammā. Nogriezto nolasījumu malas tiek svērtas pēc novērojumu skaita, par pamatu izmantojot atsauces sekvenci. Pēc noteiktas diagrammas tīrīšanas un vienkāršošanas visi no avota izejošie ceļi tiek izgūti kā kandidātu haplotipi. Katrs halotips ar Smith-Waterman apstrādi tiek līdzināts pēc atsauces genoma, lai noteiktu, kādas variācijas tas pārstāv. Katram nolasījuma-halotipa pārim, izmantojot pāru slēpto Markova modeli (HMM), tiek aplēsta varbūtība P(r|H) novērot nolasījumu, pieņemot, ka haplotips ir patiess sākuma paraugs.

Lai noteiktu audzēja noteikšanas robežas (TLOD) rezultātu, DRAGEN somatisko mazo variantu noteicējs vispirms skenē pēc atsauces pozīcijas katram kandidāta somatiskajam notikumam, kā arī atsauces notikumu virs aktīvā reģiona. Nosacījuma varbūtība P(r|e), novērojot katru nolasījumu, kas pārklājas, tiek aprēķināta kā maksimālais P(r|H) halotipiem, kas atbalsta notikumu. Tie tiek apvienoti nosacījuma varbūtībā P(r|E) notikuma hipotēzei E, kas ietver atsauces un kandidāta somatisko alēļu

maisījumu dažādu iespējamo alēļu biežuma diapazonos, un reizināta ar novēroto nosacījuma varbūtību P(R|E) visu nolasījumu uzkrājumam. No tā tiek aprēķināts TLOD rezultāts kā pierādījums, ka ALT alēle pastāv audzēja paraugā noteiktajā pozīcijā.

DRAGEN for IDPE Dx veic automātisku filtrēšanu. Papildinformāciju skatiet *Somātiskās [darbplūsmas](#page-19-0) VCF datņu [anotācijas](#page-19-0)*, 16. lpp.

## <span id="page-8-0"></span>Plānotas izpildes izveide

Veiciet tālāk norādītās darbības, lai iestatītu izpildi Illumina Run Manager, izmantojot vai nu NextSeq 550Dx, vai pārlūkprogrammu savienotā datorā. Ja nepieciešams importēt parauga datus, izmantojiet pārlūkprogrammu tīkla datorā. Informāciju par piekļuvi Illumina Run Manager no tīklā savienota datora skatiet Illumina Run Manager paredzēts NextSeq 550Dx programmatūras rokasgrāmata (dokuments nr. 200025239).

Ir divi dažādi veidi, kā izveidot jaunu plānoto izpildi:

- **Import Run** (Importēt izpildi) izmantojiet esošu izpildi kā veidni jaunai apstrādei. Informāciju par izpildes importēšanu skatiet šeit Illumina Run Manager paredzēts NextSeq 550Dx programmatūras rokasgrāmata (dokuments nr. 200025239).
- **Create Run** (Izveidot izpildi) manuāli ievadiet izpildes parametrus. Tālākie norādījumi apraksta, kā izveidot izpildi.

PIEZĪME Nepieciešamie ievades lauki lietotāja saskarnē ir apzīmēti ar zvaigznītes simbolu (\*).

### Lietojumprogramma

- 1. Ekrānā Runs (Izpildes), cilnē Planned (Izpildes) atlasiet **Create Run** (Izveidot izpildi).
- 2. Atlasiet DRAGEN for Ilumina DNA Prep with Enrichment Dx lietojumprogrammu un pēc tam atlasiet **Next** (Tālāk).

### Izpildes iestatījumi

- 1. Ekrānā Run Settings (Izpildes iestatījumi) ievadiet unikālu izpildes nosaukumu. Izpildes nosaukums identificē izpildi sākot no sekvencēšanas līdz pat analīzei.
- 2. **[Neobligāti]** Ievadiet izpildes aprakstu, lai papildu identificētu izpildi.
- 3. Atlasiet rādītāju adapteru komplektu(-us), kas tika izmantots(-i) bibliotēkas sagatavošanas laikā.
- 4. Pārskatiet nolasīšanas garumu un, ja nepieciešams, mainiet to. Read 1 (1. nolasīšanas) un Read 2 (2. nolasīšanas) noklusējuma vērtība ir 151 cikls. Index 1 (1. rādītājs) un Index 2 (2. rādīājs) ir fiksētā vērtība 10 cikli, un to nevar mainīt.
- 5. **[Izvēles]** Ievadiet bibliotēkas mēģenes ID.
- 6. Atlasiet **Next** (Tālāk).

#### Parauga dati

Parauga dati ietver parauga ID, iedobes pozīcija (indeksa plāksnes iedobes vieta) un bibliotēkas nosaukums. Izmantojot indeksu A&B, iedobes pozīcija ietver arī plāksnes identifikatoru.

Parauga datus var ievadīt divos veidos:

- **Import Samples** (Importēt paraugus) izmantojiet veidnes datni, kas pieejams lejupielādei ekrānā Sample Data (Parauga dati).
- **Manually** (Manuāli) ievadiet parauga datus tieši tabulā ekrānā Sample Data (Paraugu dati).

#### **Paraugu importēšana**

Plānojot sekvencēšanas izpildi, izmantojot pārlūkprogrammu tīklā esošā datorā, ekrānā Sample Data (Paraugu dati) lejupielādei ir pieejama veidnes datne (\*.csv). Veidnes datne nav pieejama lejupielādei, kad piekļūstat, Illumina Run Manager izmantojot NextSeq 550Dx operētājsistēmas programmatūru. Lai ievadītu parauga datus, izmantojot funkciju Import Samples (Importēt paraugus), veiciet tālāk norādītās darbības.

- PIEZĪME Pirms turpināt, pabeidziet darbības, kas aprakstītas sadaļā Run Settings (Izpildes iestatījumi).
- 1. Izvēlēties **Download Template** (Lejupielādēt veidni), lai lejupielādētu tukšu CSV failu.
- 2. Ievadiet parauga datus veidnes datnē un pēc tam saglabājiet datni. Bibliotēkas nosaukums nav obligāts.
- PIEZĪME Izmantojot indeksu A&B, datiem kolonnā B jāietver gan plāksne, gan iedobes pozīcija (indeksa plāksnes iedobes pozīcija). Example: A-A01, A-A02, A-A03.
- 3. Izvēlieties **Import Samples** (Importēt paraugus) un pārlūkojiet veidnes datni, kurā ietverta parauga datu informācija no iepriekšējās darbības.
- 4. Atlasiet **Open**(Atvērt), **Proceed** (Turpināt) un pēc tam **Next** (Nākamais).
- PIEZĪME Mainot parauga ID pirms Next (Tālāk) atlasīšanas, var rasties kļūda. Pirms izmaiņu veikšanas pabeidziet izpildes iestatīšanu, lai izvairītos no kļūdām.

#### **Manuāla paraugu ievade**

<span id="page-9-0"></span>Izmantojiet tabulu ekrānā Sample Data (Paraugu dati), lai manuāli ievadītu paraugu datus.

- 1. Ievadiet unikālu parauga ID laukā Sample ID (Parauga ID).
- 2. Lai atlasītu ar paraugu saistīto rādītāju, izmantojiet lauku **Well Position** (Iedobes pozīcija) (Rādītājs A vai Rādītājs B) vai **Plate — Well Position** (Plāksne — iedobes pozīcija) (Rādītājs A&B). i7 Index (Rādītājs i7), Index 1 (Rādītājs 1), i5 Index (Rādītājs i5) un Index 2 (Rādītājs 2). lauki tiek aizpildīti automātiski.
- <span id="page-9-1"></span>3. **[Neobligāti]** Ievadiet bibliotēkas nosaukumu.
- 4. Pievienojiet rindas un pēc nepieciešamības atkārtojiet [1.](#page-9-0)–[3.](#page-9-1) darbību, līdz tabulā ir pievienoti visi paraugi. Varat vienlaikus pievienot vairākas rindas, vispirms ievadot pievienojamo rindu skaitu un pēc tam atlasot + ikonu. Varat arī noņemt rindas, atlasot lauku blakus rindas numuram un pēc tam noklikšķinot uz atkritumu tvertnes ikonas.
- 5. Atlasiet **Next** (Tālāk).

#### Analīzes iestatījumi

- 1. Atlasiet vēlamo analīzes darbplūsmu:
	- FASTQ ģenerēšana;
	- FASTQ un VCF ģenerēšana cilmes šūnu darbplūsmai (nepieciešama manifesta datne)
	- FASTQ un VCF ģenerēšana somatiskajai darbplūsmai (nepieciešama manifesta datne)
- 2. **[Neobligāti] Generate ORA compressed FASTQs** (Izveidot ORA saspiestu FASTQ) opcija ir iespējota pēc noklusējuma. FASTQ ORA saspiešana bez zudumiem saspiež FASTQ datnes līdz piecām (5) reizēm salīdzinājumā ar fastq.gz. Noņemiet atzīmi no **Generate ORA compressed FASTQs** (Izveidot ORA saspiestu FASTQ), vēlaties nesaspiestus datus (fastq.gz).
- 3. Cilmes šūnu un somatiskajai darbplūsmai ir nepieciešama manifesta datne. Izmantojiet nolaižamo izvēlni **Manifest File Selection** (Manifesta datnes izvēle), lai izvēlētos manifesta datni. Manifests ir ar tabulatoru ierobežota BED $(\star\,\mathtt{.~bed} )$  datne, kurā norādīti mērķa atsauces reģionu nosaukumi un atrašanās vietas. Papildu informācija pieejama sadaļā *[Manifesta](#page-11-0) datne*, 8. lpp.
- 4. **[Neobligāti]** Somatiskajām darbplūsmām izmantojiet nolaižamo izvēlni **Trokšņu faila atlase**, lai izvēlētos sistemātisko trokšņu datni. Sistemātisko trokšņu filtrēšanai var norādīt BED  $(*.$ bed.gz) datni ar telpai specifisku trokšņa līmeni. Plašāku informāciju skatiet sadaļā *Trokšņu filtrēšana [\(Neobligāta\)](#page-12-0)*, 9. lpp.
- 5. Atlasiet **Next** (Tālāk).

#### Izpilde Pārskatīšana

- 1. Ekrānā Review (Pārskatīšana) pārskatiet informāciju par Run Settings (Izpildes iestatījumi), Sample Data (Paraugu dati) un Analysis Settings (Analīzes iestatījumi).
- <span id="page-10-0"></span>2. Atlasiet **Save** (Saglabāt).

Izpilde tiek saglabāta ekrāna Runs (Izpildes) cilnē Planned (Plānotās).

## Iestatījumi

Lai skatītu vai mainītu DRAGEN for IDPE Dx lietojumprogrammas iestatījumus, vispirms galvenajā ekrānā atlasiet Applications (lietojumprogrammas) ikonu. Pēc tam izvēlieties lietojumprogrammu, kuru vēlaties skatīt vai mainīt. Lai mainītu iestatījumus, ir nepieciešams administratora konts.

### Konfigurācija

Konfigurācijas ekrāns parāda šādus lietojumprogrammas iestatījumus:

- **Library Prep Kits** (Bibliotēkas sagatavošanas komplekti) parāda lietojumprogrammas noklusējuma bibliotēkas sagatavošanas komplektu. Šo iestatījumu nevar mainīt.
- **Index Adapter Kits** (Rādītāju adapteru komplekti) parāda lietotnes noklusējuma rādītāju adapteru komplektu. Šo iestatījumu nevar mainīt.
- **Read lengths** (Nolasījumu garumi) lietotnei nolasījumu garumi pēc noklusējuma ir iestatīti uz 151, bet tos var mainīt izpildes izveides laikā.
- **Manifest and Noise Files** (Manifesta un trokšņu datnes) augšupielādējiet un mainiet manifesta un trokšņu datņu iestatījumus.
	- Izvēlieties **Augšupielādēt datni**, lai augšupielādētu datnes lietošanai analīzē.
	- Izvēlieties **Noklusējuma** radio pogu, lai datni iestatītu kā izpildes izveides laikā izvēlēto noklusējuma manifesta vai trokšņu failu, kad lietotne tiek atlasīta.
	- Izvēlieties izvēles rūtiņu **Iespējots**, lai iestatītu datnes parādīšanu nolaižamajā izvēlnē izpildes izveides laikā.

### Atļaujas

<span id="page-11-0"></span>Lai pārvaldītu lietotnes lietotāju piekļuvi, izmantojiet ekrānā Permissions (Atļaujas) esošās izvēles rūtiņas.

### **Manifesta datne**

Izmantojot DRAGEN for IDPE Dx, šādām darbplūsmām ir nepieciešama manifesta datnes ievade:

- FASTQ un VCF ģenerēšana cilmes šūnu darbplūsmai;
- FASTQ un VCF ģenerēšana somatiskajai darbplūsmai.

Manifests ir ar tabulatoru ierobežots teksta datne BED formātā (\*.bed), kurā norādīti mērķa atsauces reģionu nosaukumi un atrašanās vietas. Manifesta datnes galvenā sadaļa ir sadaļa Regions (Apgabali), un tajā jābūt šādām datu kolonnām:

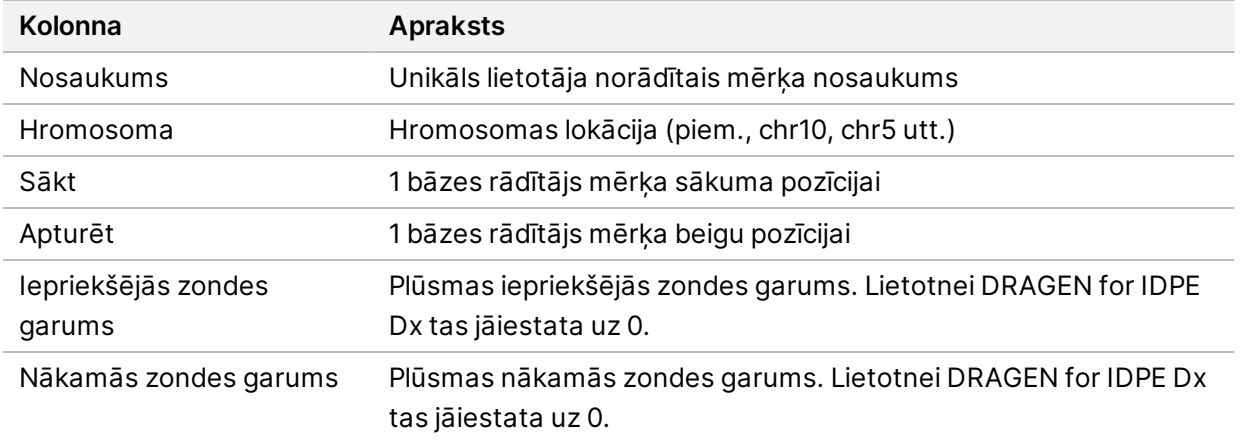

<span id="page-12-0"></span>PIEZĪME Analizēšanai ir nepieciešams derīgs manifesta datnes formāts. DRAGEN pārtrauks analīzi, ja manifesta datne nebūs derīga.

### **Trokšņu filtrēšana (Neobligāta)**

Somātisko variantu noteikšanai ir pieejams sistemātisko trokšņu filtrs, to var izmantot, lai samazinātu viltus pozitīvo noteikšanu, ņemot vērā objektam raksturīgos trokšņus. Sistemātisko trokšņu datni ģenerē, vispirms savācot aptuveni 50 normālus paraugus (vēlams specifiskus panelim, bibliotēkai un sekvencēšanas iekārtai), un tad alēļu biežumu zem 30 % summa katrā vietā ar pietiekamu pārklājumu tiek dalīta ar kopējo paraugu skaitu (allēļu biežums virs 30 % tiek uzskatīts par cilmes šūnu variantiem nevis troksni). Kad trokšņu vērtības ir ģenerētas, noteiktajā vietā konstatētie somatiskie varianti tiks filtrēti.

Filtru var izmantot Tumor-Normal (Audzēji-Normāls) režīmā, bet tas ir īpaši noderīgs Tumor Only (Tikai audzējs) izpildēm, kurās atbilstošā norma nav pieejama. Sistemātisko trokšņu datnei jāizmanto BED datne, kurai ir (\*.bed.gz ) datnes paplašinājums un kuram jāietver četras kolonnas: Hromosoma, Sākt, Beigt un vietai specifiskie trokšņu līmeņi katrai rindai. Sistemātisko trokšņu filtrēšana nav obligāta.

# <span id="page-12-1"></span>Analīzes rezultāti

Cilnē Active (Aktīvā) tiek rādītas pašlaik notiekošās izpildes. Cilnē Pabeigts tiek parādītas pabeigtās izpildes. DRAGEN for IDPE Dx izveido katrai analīzei paredzētu unikāli nosauktu analīzes mapi, kas ir atsevišķa no mapes, kas satur sekvencēšanas datus. Analīzes mapē ir ietverta tālāk norādītā informācija:

- izmantotā manifesta datne;
- programmatūras versija;
- parauga(-u) ID;
- līdzināto nolasījumu kopskaits;
- līdzināto nolasījumu procentuālais daudzums katram paraugam;
- noteikto SNV skaits katram paraugam;
- noteikto delēciju skaits katram paraugam;
- pārklājuma statistika.

### **Analīzes izvades datnes**

Analīzes mapes atrašanās vieta ir norādīta iestatījumā Analīžu rezultātu ārējā kopēšana. Papildu informāciju par analīžu rezultātu ārējo kopēšanu skatiet sadaļā Illumina Run Manager paredzēts NextSeq 550Dx programmatūras rokasgrāmata (dokuments nr. 200025239).

Ekrānā Run Details (Izpildes informācija) laukā External Location (Ārējā atrašanās vieta) norādīts sekvencēšanas datu ceļš. Unikālais analīzes mapes nosaukums ir norādīts ekrānā Run Details (Izpildes informācija) laukā Analysis Output Folder (Analizēšanas izvades mape). Kādas datnes tiek ģenerētas ir atkarīgs no tā, kura analīzes darbplūsma tiek izmantota. Lietojumprogramma ģenerē šādas analīzes izvades datnes.

PIEZĪME Ja, piekļūstot analīzes izvades datnēm, rodas datnes ceļa maksimālā garuma ierobežojuma kļūda, mēģiniet pārvietot failu uz īsāka ceļa atrašanās vietu vai izmantojiet citu metodi, lai atvērtu datni.

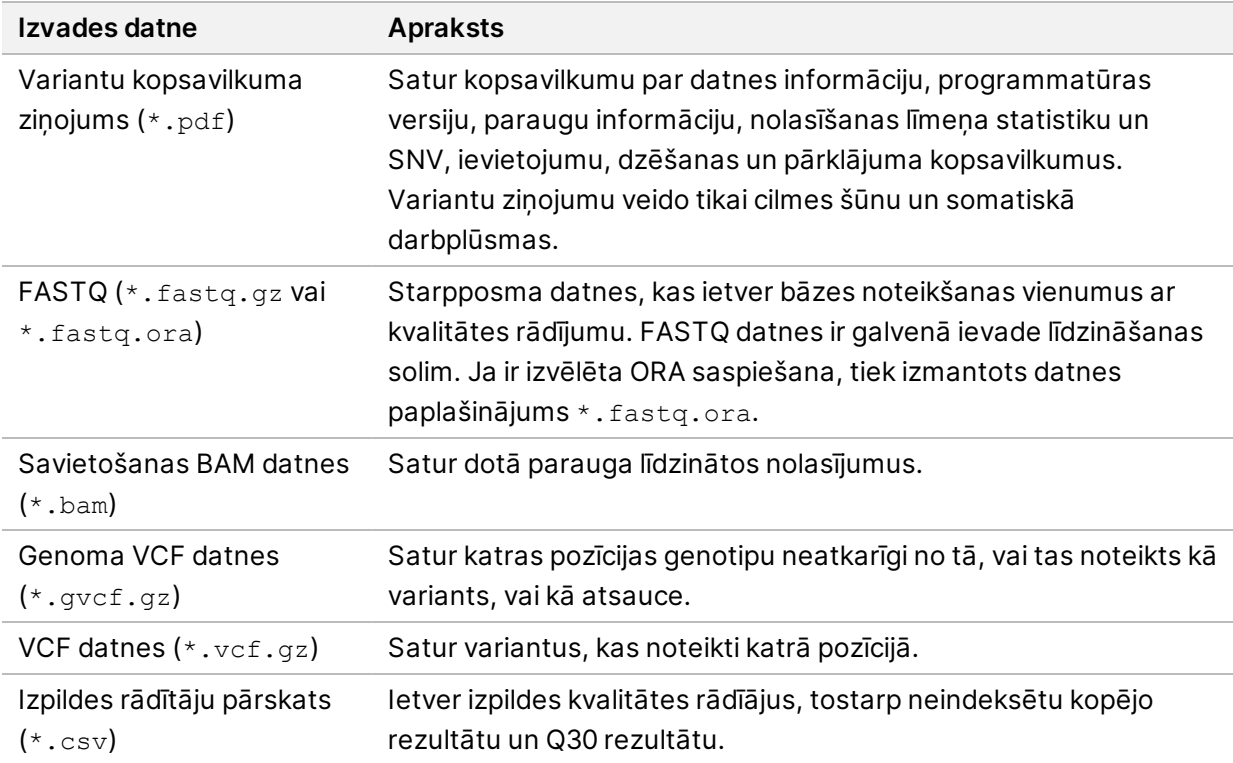

### <span id="page-13-0"></span>**FASTQ datnes**

FASTQ (\*.fastq.gz, \*.fastq.ora) ir teksta datnes formāts, kas satur bāzu noteikšanas vienumus un kvalitātes vērtības katrā lasījumā. Katra datne satur šādu informāciju:

- Parauga identifikators
- **Sekvence**
- Kvalitātes rādītāji (Phred) ir ASCII + 33 kodētā formātā

Parauga identifikators tiek formatēts, kā norādīts tālāk.

@Instrument:RunID:FlowCellID:Lane:Tile:X:Y

```
ReadNum:FilterFlag:0:SampleNumber
Example:
@SIM:1:FCX:1:15:6329:1045 1:N:0:2
TCGCACTCAACGCCCTGCATATGACAAGACAGAATC
+
<>;##=><9=AAAAAAAAAA9#:<#<;<<<????#=
```
### <span id="page-14-0"></span>**BAM datnes**

BAM datne (\*.bam) ir SAM (sekvenču līdzinājuma kartes) datnes saspiestā binārā versija, ko izmanto, lai attēlotu līdzinātās sekvences līdz 128 MB. BAM datnēs tiek izmantots datņu nosaukumu formāts SampleName\_S#.bam, kur # ir parauga numurs, ko nosaka secība, kādā paraugi ir uzskaitīti izpildei. Vairāku mezglu režīmā S# ir iestatīts uz S1 neatkarīgi no parauga secības.

BAM datnes ietver galvenes sadaļu un savietojuma sadaļu, kā norādīts tālāk.

- **Galvene** ietver informāciju par visu datni, piemēram, parauga nosaukumu, parauga garumu un savietošanas metodi. Savietojumi savietojumu sadaļā ir saistīti ar noteiktu informāciju galvenes sadaļā.
- **Līdzinājumi** ietver nolasījuma nosaukumu, nolasījuma sekvenci, nolasījuma kvalitāti, savietojuma informāciju un pielāgotas atzīmes. Nolasījuma nosaukumā ietilpst hromosoma, sākuma koordināta, savietošanas kvalitāte un atbilstības deskriptora virkne.

Savietojumu sadaļā par katru nolasījumu vai katru nolasījumu pāri ir ietverta tālāk norādītā informācija.

- AS: nolasījumu pāra savietojumu kvalitāte.
- RG: nolasījumu grupa, kura norāda nolasījumu skaitu konkrētam paraugam.
- BC: svītrkoda atzīme, kas norāda ar nolasījumu saistītā demultipleksētā parauga ID.
- SM: viena nolasījuma savietojuma kvalitāte.
- XC: atbilstības deskriptora virkne.
- XN: amplikona nosaukuma atzīme, kas ieraksta ar nolasījumu saistītā amplikona ID.

<span id="page-14-1"></span>BAM rādītāju datnes (\*.bam.bai) norāda atbilstošā BAM datnes rādītāju.

### **VCF datnes**

Variantu noteikšanas formāta (\*.vcf) datnēs ir informācija par konkrētās atsauces genoma pozīcijās atrastajiem variantiem.

VCF datnes galvenē ir iekļauta VCF faila formāta versija, varianta noteicēja versija, kā arī uzskaitītas datnes atlikušajā daļā izmantotās anotācijas. VCF galvenē ietilpst arī atsauces genoma datne un BAM datne. Galvenes pēdējā rindā ir datu līniju kolonnu virsraksti. Katrā no VCF datnes datu rindām ir informācija par vienu variantu.

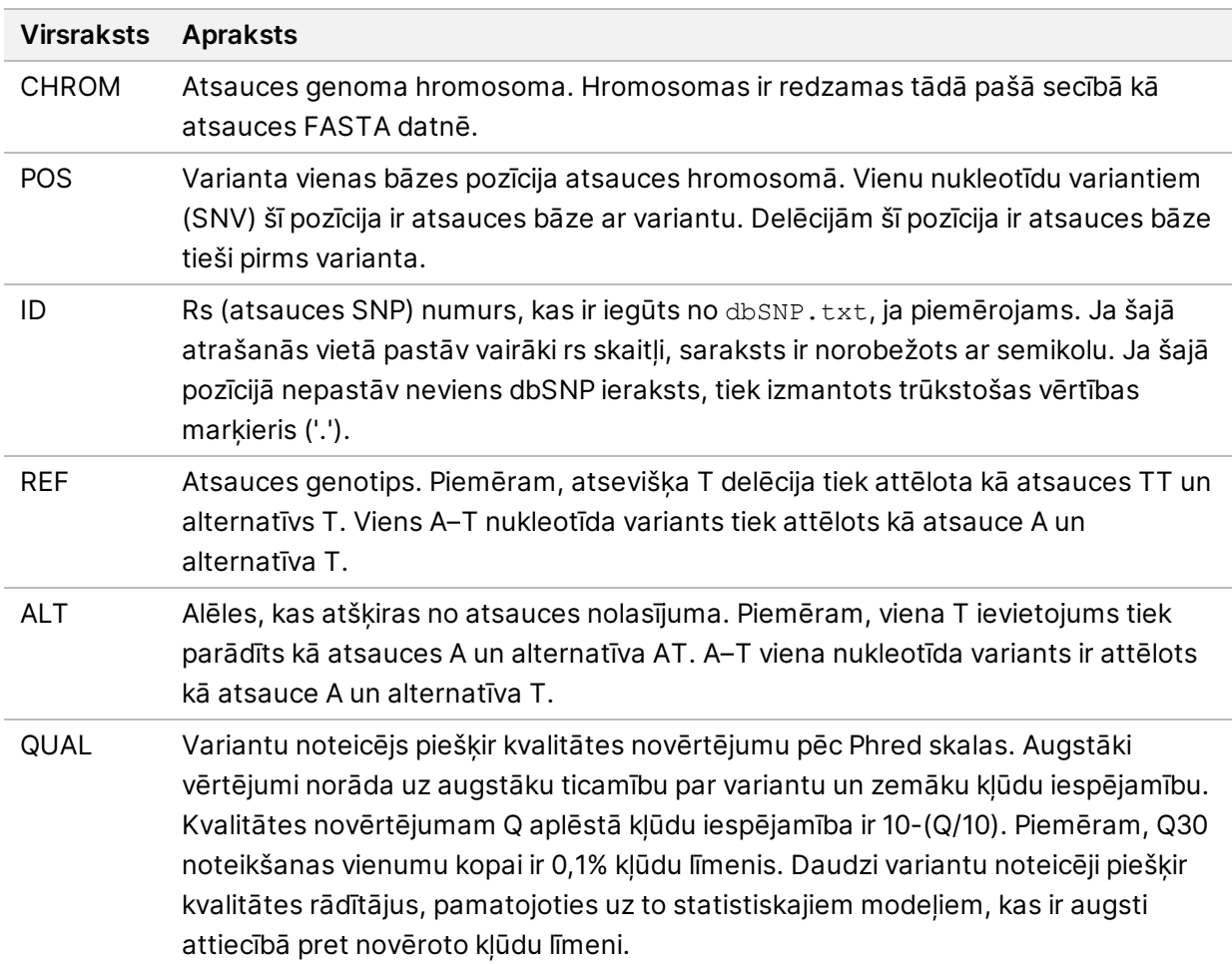

Tabula 1 VCF datnes virsraksti

|                   | <b>Tabala 2</b> Olimcə saha darippiasmas vor datıjla anotacijas                                                                     |
|-------------------|----------------------------------------------------------------------------------------------------|
| <b>Virsraksts</b> | <b>Apraksts</b>                                                                                                    |
| <b>FILTER</b>     | Ja variants ir atbilst visiem filtriem, filtru kolonnā tiek norādīts PASS (ATBILST).                                                |
| (Filtrs)          | Iespējamie FILTER (FILTRS) ieraksti ietver:                                                                                         |
|                   | • DRAGENSnpHardQUAL - tiek piemērots, ja SNP varianta QUAL novērtējums                                                              |
|                   | neatbilst sliekšņa vērtībai                                                                                                    |
|                   | • DRAGENIndelHardQUAL - tiek piemērots, ja delēcijas varianta QUAL                                                                  |
|                   | novērtējums neatbilst sliekšņa vērtībai                                                                                             |
|                   | · LowDepth - vieta filtrēta, jo pārklājuma dziļums neatbilst sliekšņa vērtībai                                                      |
|                   | · LowGQ - vieta filtrēta, jo genotipa kvalitāte neatbilst sliekšņa vērtībai                                                         |
|                   | · PloidyConflict - genotipa noteikšana variantu noteicējā neatbilst hromosomu                                                       |
|                   | ploiditātei                                                                                                    |
|                   | · base_quality — vieta filtrēta, jo alternatīvo nolasījumu vidējā bāzes kvalitāte                                                   |
|                   | šajā lokācijā neatbilst sliekšņa vērtībai                                                                                           |
|                   | · filtered_reads - vieta filtrēta, jo pārāk liela nolasījumu daļa ir filtrēta                                                       |
|                   | • fragment_length — vieta filtrēta, jo absolūtā atšķirība starp alternatīvo                                                         |
|                   | nolasījumu fragmenta garumu mediānu un atsauces nolasījumu fragmenta                                                                |
|                   | garumu mediānu šajā lokācijā pārsniedz sliekšņa vērtību                                                                             |
|                   | · low_depth - vieta filtrēta, jo nolasīšanas dziļums ir pārāk zems                                                                  |
|                   | · low_frac_info_reads - vieta filtrēta, jo informatīvo nolasījumu daļa ir zem                                                       |
|                   | sliekšņa vērtības                                                                                                    |
|                   | · low_normal_depth - vieta filtrēta, jo normālā parauga nolasīšanas dziļums ir                                                      |
|                   | pārāk zems                                                                                                    |
|                   | · long_indel - vieta filtrēta, jo delēcijas garums ir pārāk liels                                                                   |
|                   | · mapping_quality — vieta filtrēta, jo visu nolasījumu mediānas kartēšanas                                                          |
|                   | kvalitāte šajā lokācijā neatbilst sliekšņa vērtībai<br>· multiallelic — vieta filtrēta, jo vairāk nekā divas alēles atbilst audzēja |
|                   | noteikšanas līmeni                                                                                                    |
|                   | • non_homref_normal - vieta filtrēta, jo normāla parauga genotips nav                                                               |
|                   | homozigota atsauce                                                                                                    |
|                   | · no_reliable_supporting_read - vieta filtrēta, jo nepastāv uzticams atbalsta                                                       |
|                   | somatisks nolasījums                                                                                                    |
|                   | panel_of_normals - novērots vismaz vienā paraugā normālu vcf panelī                                                                 |
|                   | • read_position — vieta filtrēta, jo attālumu mediāna starp nolasījumu                                                              |
|                   | sākumu/beigām šajā lokācijā ir zem sliekšņa robežas                                                                                 |
|                   | · RMxNRepeatRegion - vieta filtrēta, jo visas vai daļa varianta alēļu atkārto                                                       |
|                   | atsauci                                                                                                    |
|                   | · strand_artifact - vieta filtrēta lielas virknes novirzes dēļ                                                                      |
|                   | · str_contraction - vieta filtrēta, pastāvot aizdomām par iespējamu PĶR kļūdu,                                                      |
|                   | kurā alternatīvā alēle atkārto vienību, kas ir mazāka par atsauci                                                                   |
|                   | · too_few_supporting_reads - vieta filtrēta, jo audzēja paraugā ir pārāk maz                                                        |
|                   | atbalsta nolasījumu                                                                                                    |
|                   | · weak_evidence - somatisko variantu rezultāts neatbilst sliekšņa vērtībai                                                          |
|                   |                                                                                                    |

<span id="page-16-0"></span>Tabula 2 Cilmes šūnu darbplūsmas VCF datņu anotācijas

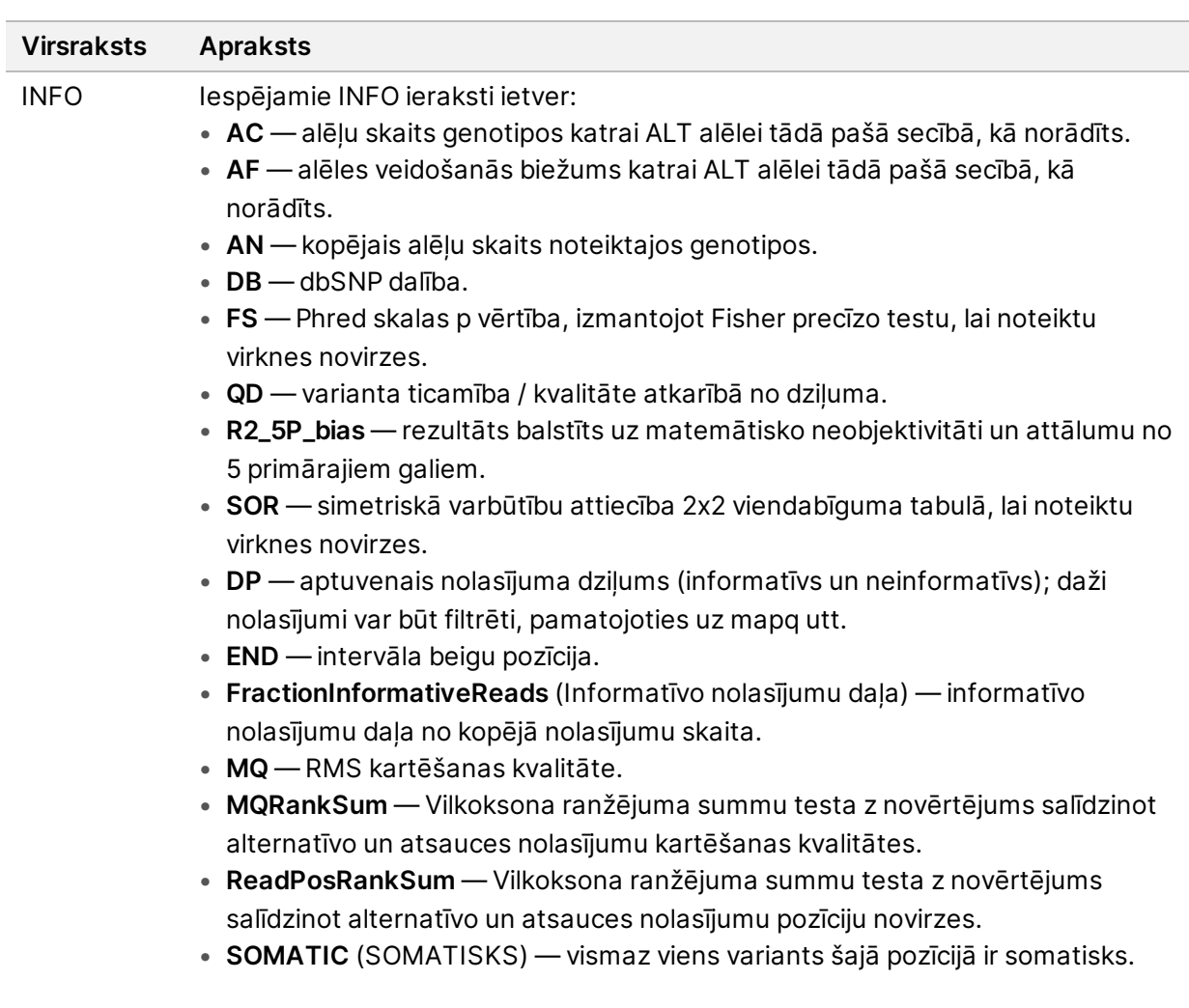

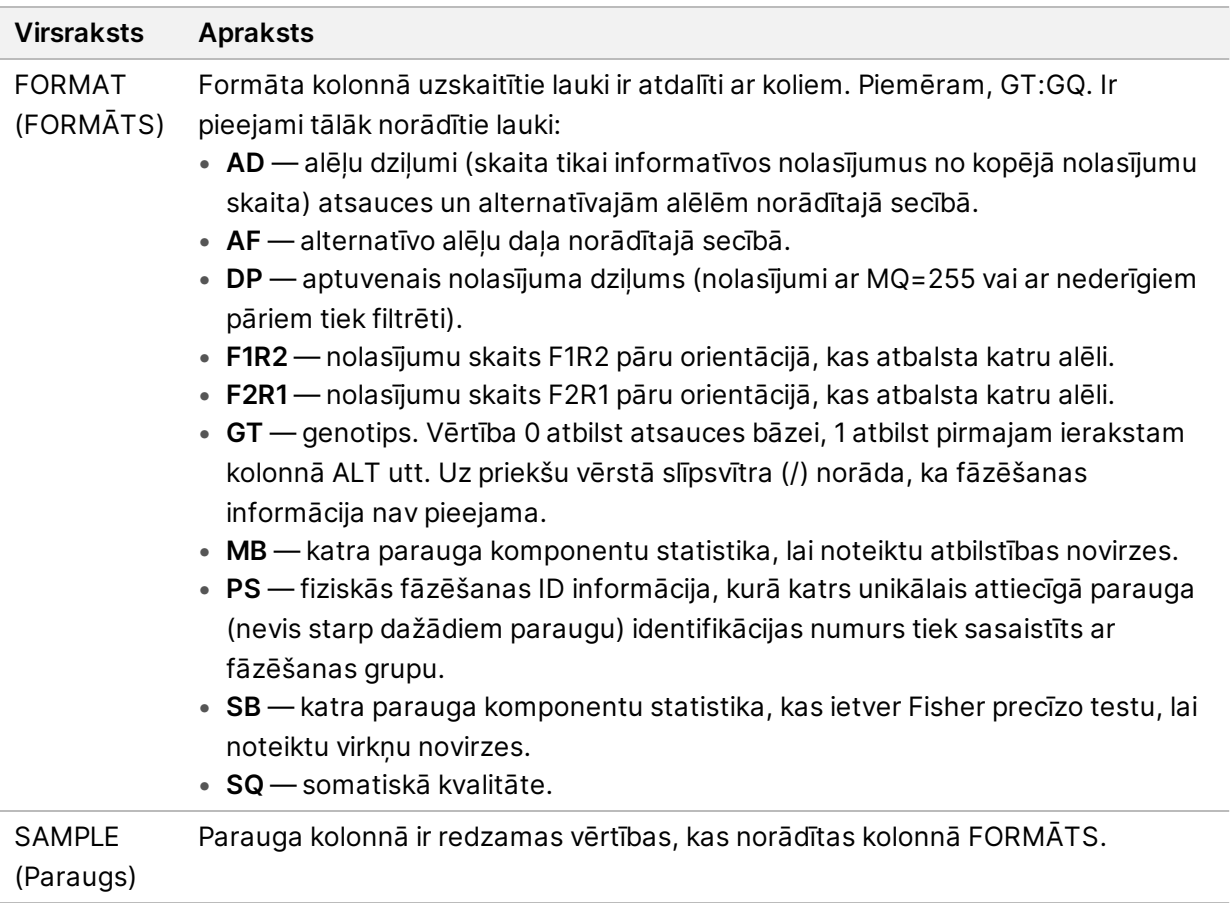

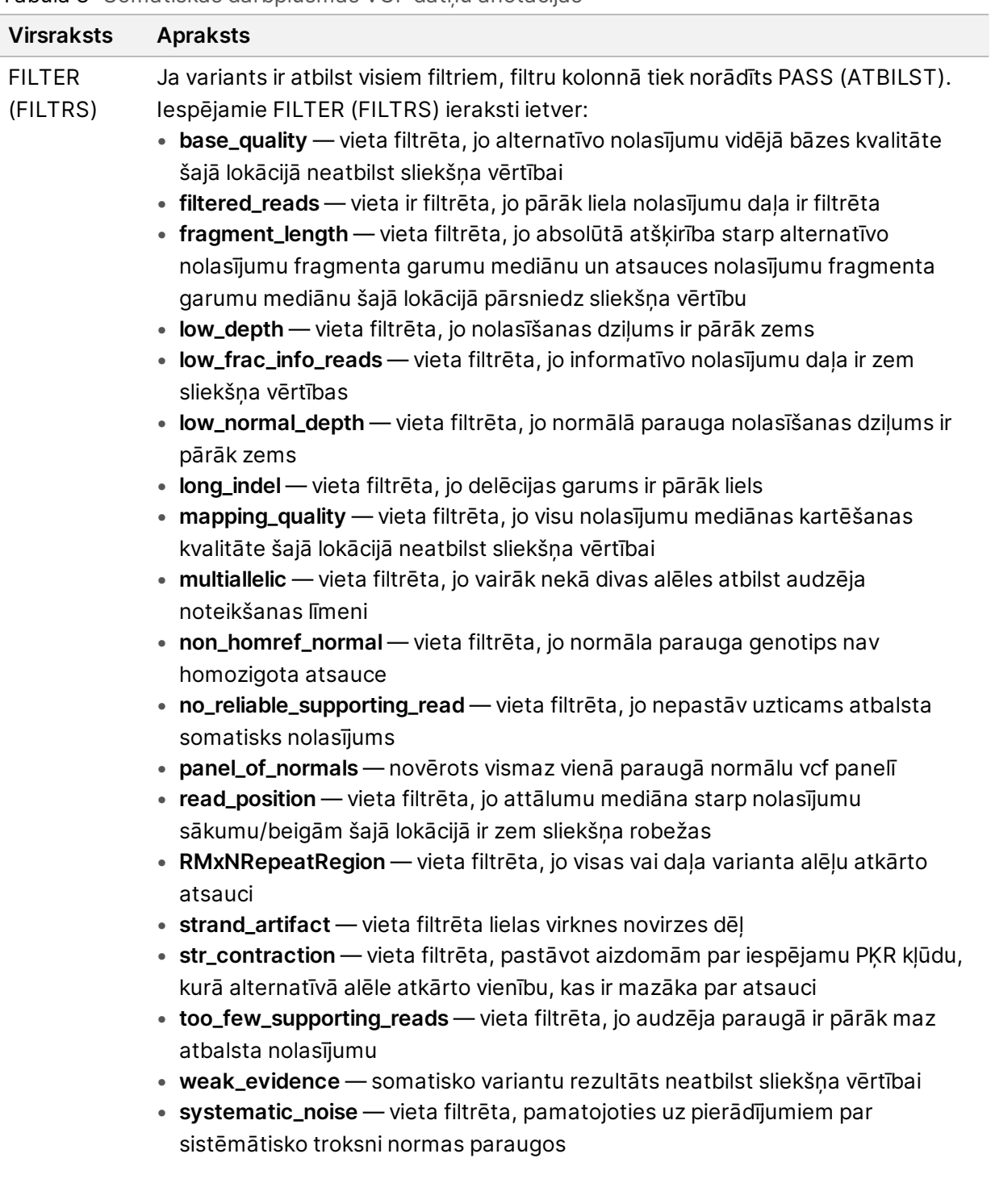

#### <span id="page-19-0"></span>Tabula 3 Somātiskās darbplūsmas VCF datņu anotācijas

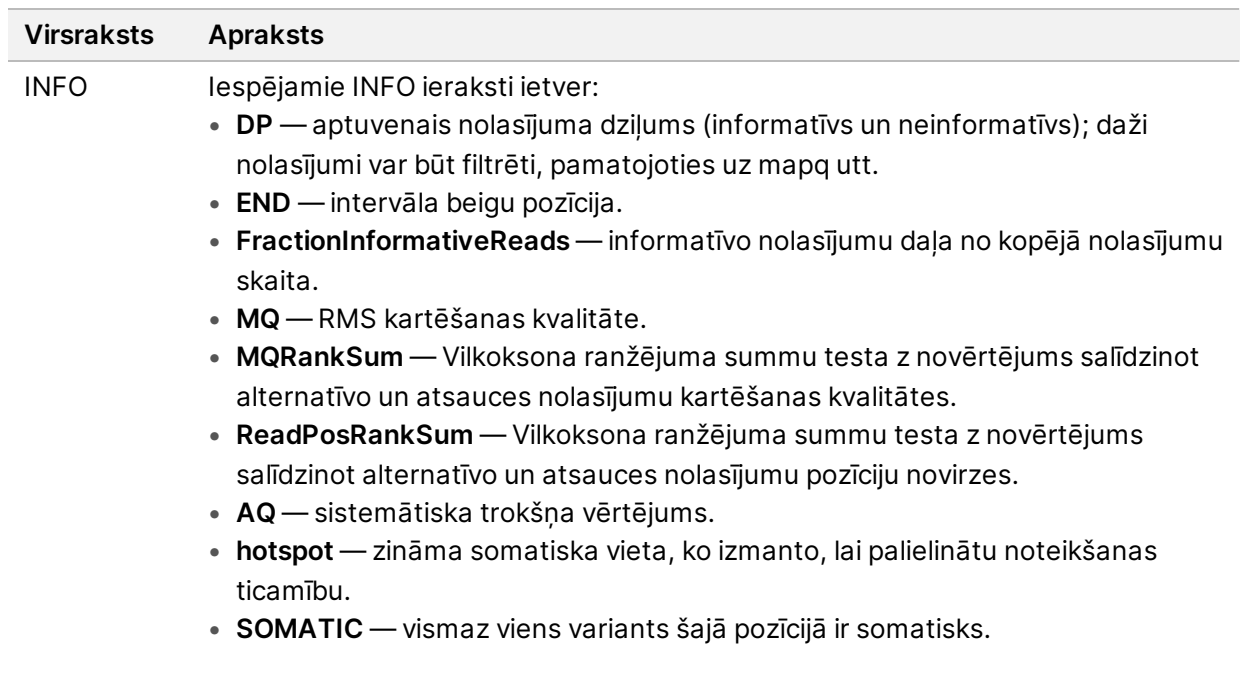

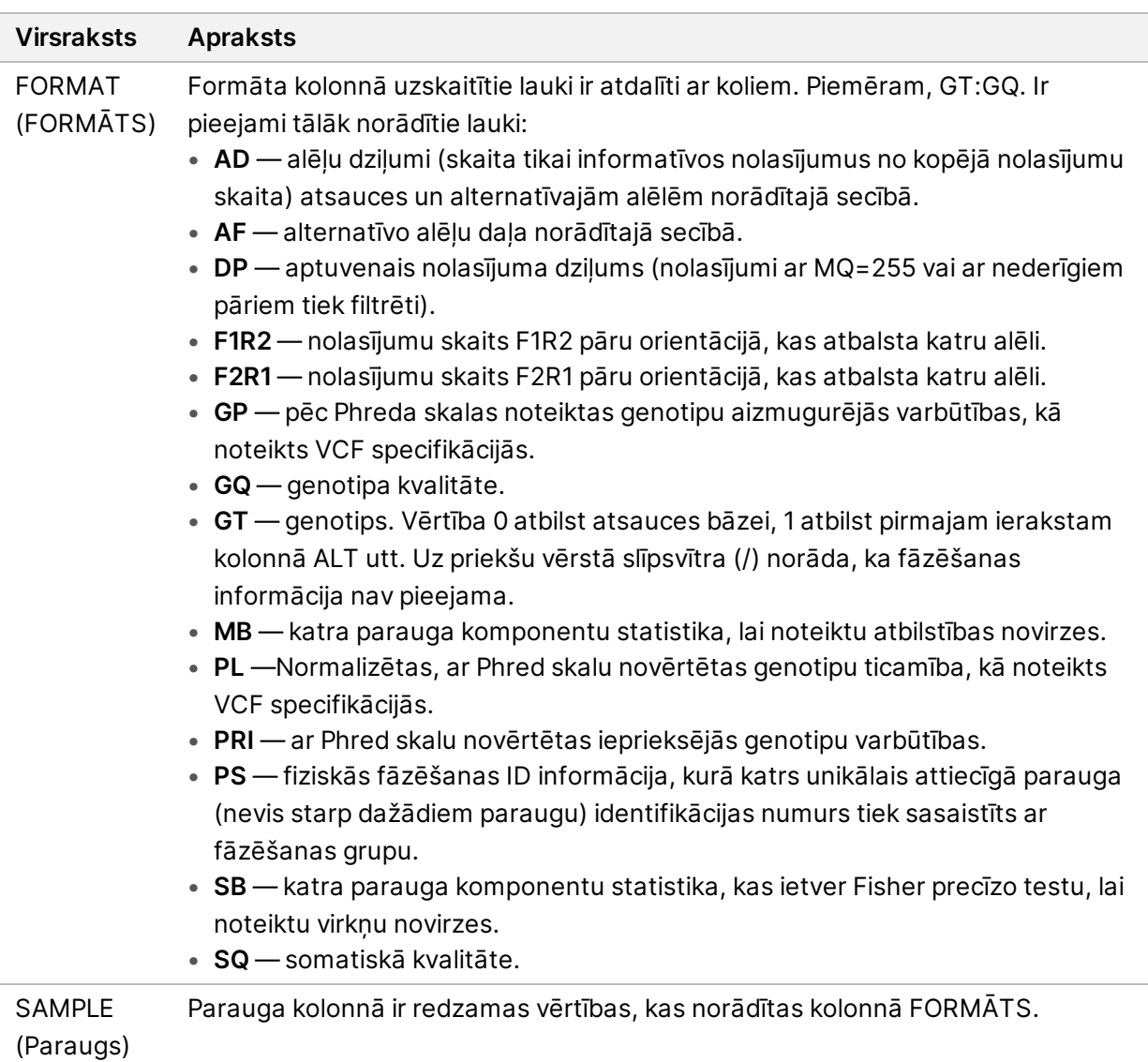

### **Genoma VCF datnes**

Genoma VCF (\*.gvcf.gz) datnes ievēro konvenciju kopumu, lai samērā kompaktā formātā attēlotu visas genoma vietnes. gVCF datnēs ir iekļautas visas interesējošā reģiona vietnes vienā datnē katram paraugam. gVCF datne rāda noteikšanas vienumu neesamību pozīcijās, kas neiztur visus filtrus. Genotipa (GT) atzīme ./. norāda, ka noteikšana nav notikusi.

## <span id="page-21-0"></span>Analīzes atkārtošana

Pēc analīzes apturēšanas, ja analīze bija neveiksmīga vai ja vēlaties atkārtot analīzi ar dažādiem iestatījumiem, analīzi var atkārtoti ievietot rindā. Lai atkārtotu analīzi, veiciet tālāk norādītās darbības.

- 1. Ekrānā Run (Izpilde) izvēlieties cilni Completed (Pabeigts) un pēc tam izvēlieties izpildes nosaukumu, lai veiktu atkārtotu analīzi. Ja atkārtotas rindas analīze tika veikta, Parent Run (Galvenā izpilde) izvēlieties izpildes nosaukumu.
- 2. Ekrānā Run Details (Izpildes informācija) pēc Sequencing Information (Sekvencēšanas informācija) izvēlieties **Requeue Analysis** (Atkārtot analīzi).
- 3. Izvēlieties opciju:
	- Atkārtot analīzi bez izmaiņām
	- Rediģēt izpildes iestatījumus un atkārtot analīzi
	- Atkārtoti veiciet analīzi, izmantojot citu lietojumprogrammu
- 4. Apstipriniet, ka atrašanās vieta, kurā šobrīd atrodas sekvencēšanas dati, ir norādīta laukā **Sequencing data file path** (Sekvencēšanas datnes ceļš).
- PIEZĪME Ceļam uz sekvencēšanas datiem ir jāsakrīt ar ceļu iestatījumā Ārējā krātuve analīzes rezultātiem). Informāciju par ārējās krātuves ceļa maiņu skatīt Illumina Run Manager paredzēts NextSeq 550Dx programmatūras rokasgrāmata (dokuments nr. 200025239).
- 5. Ievadiet atkārtotās analīzes iemeslu.
- 6. Izvēlieties **Atkārtot analīzi**.
- 7. Rediģējiet vēlamās izmaiņas iestatījumos Run Settings (Izpildes iestatījumi), Sample Data (Paraugu dati) un Analysis Settings (Analīzes iestatījumi).
- 8. Izvēlieties **Saglabāt**. Analīze tiek sākta, izmantojot pašreizējos analīzes parametrus.

## <span id="page-23-0"></span>Tehniskā palīdzība

Lai saņemtu tehnisko palīdzību, sazinieties ar Illumina tehniskā atbalsta dienestu.

**Tīmekļa vietne:** [www.illumina.com](http://www.illumina.com/)

**E-pasta adrese:** [techsupport@illumina.com](mailto:techsupport@illumina.com)

**Drošības datu lapas (DDL)** — pieejamas Illumina tīmekļa vietnē: [support.illumina.com/sds.html](http://support.illumina.com/sds.html).

**Produkta dokumentācija** — pieejama lejupielādei tīmekļa vietnē: [support.illumina.com.](https://support.illumina.com/)

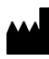

Illumina 5200 Illumina Way San Diego, California 92122, ASV +1.800.809.ILMN (4566) +1.858.202.4566 (ārpus Ziemeļamerikas) techsupport@illumina.com www.illumina.com

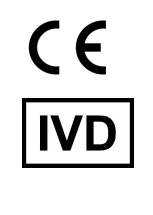

EC REP

Illumina Netherlands B.V.<br>Steenoven 19<br>5626 DK Eindhoven<br>The Netherlands

#### **Sponsors Austrālijā**

Illumina Australia Pty Ltd Nursing Association Building Level 3, 535 Elizabeth Street Melbourne, VIC 3000 Austrālija

illumina®

TIKAI IN VITRO DIAGNOSTIKAS LIETOŠANAI.

© 2023 Illumina, Inc. Visas tiesības aizsargātas.